**[郑雅敏](https://zhiliao.h3c.com/User/other/0)** 2008-10-10 发表

## **SecPath F1000—E防火墙透明模式配置**

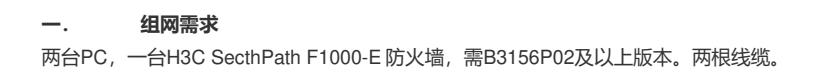

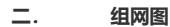

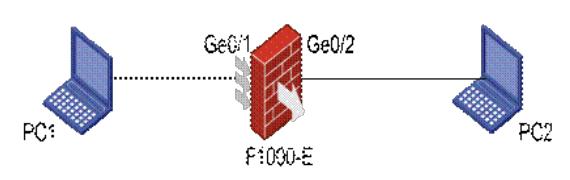

说明: PC1和PC2分别连在F1000-E防火墙的Ge0/1和Ge0/2接口上, 其IP地址分别为10.0.0.1/24和10. 0.0.2/24,需要通过F1000-E实现互通。

## **三. 主要配置**

```
步骤一:命令行配置
vlan 100
#
interface GigabitEthernet0/1
port link-mode bridge //接口配置为桥模式 (可以通过Web配置)
port access vlan 100 //将端口配置成access端口(缺省即是), 设置端口所属Vlan为100
combo enable copper //启用电口 (可以通过Web配置)
#
interface GigabitEthernet0/2 //端口g0/2与端口g0/1的配置一样
port link-mode bridge
port access vlan 100
combo enable copper
```
步骤二:WEB页面上的相关配置

进入WEB管理界面后,单击"系统管理">>"安全域管理",编辑trust安全域,将端口g0/1加入该域:

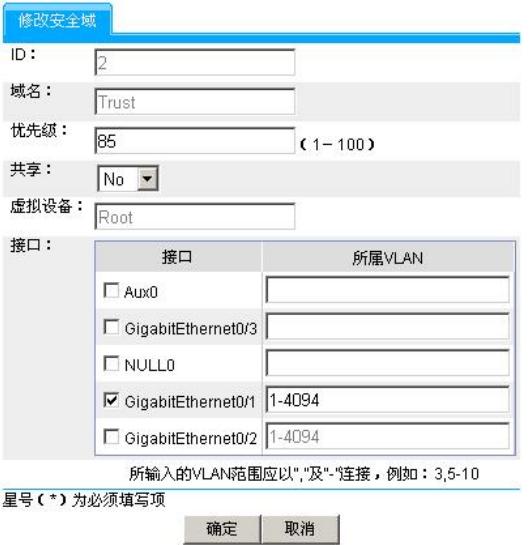

如上图,将g0/1接口加入trust区域。同样的操作,将g0/2加入untrust安全域。通过WEB页面配置trust 与untrust之间的策略可实现安全过滤。

## **四. 注意事项**

1. 通过命令port link-type bridge/route 或者通过Web的端口管理可以让端口切换二/三层转发模式,要 注意的是每切换一次,端口都要初始化一次,原先端口下的配置及所属安全区域信息全部丢失,需要 重要进行配置。

2. 其他关键点见注释。